# **StarTechcom**

Hard-to-find made easy®

### **Câble Adaptateur USB vers Série RS232 1/2-Port avec Rétention COM**

ICUSB2321F ICUSB2322F

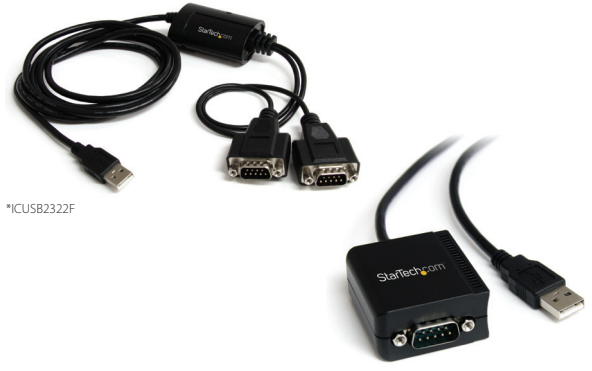

\*ICUSB2321F

DE: Bedienungsanleitung - de.startech.com FR: Guide de l'utilisateur - fr.startech.com ES: Guía del usuario - es.startech.com IT: Guida per l'uso - it.startech.com NL: Gebruiksaanwijzing - nl.startech.com PT: Guia do usuário - pt.startech.com

Pour les informations les plus récentes, veuillez visiter www.startech.com

#### **Déclaration de conformité FCC**

Cet équipement a été testé et déclaré conforme en tant que dispositif numérique de classe B, conformément à la section 15 des règles FCC. Ces limites sont conçues pour fournir une protection raisonnable contre les interférences nuisibles dans une installation résidentielle. Cet équipement génère, utilise et peut émettre des fréquences radio et, s'il n'est pas installé et utilisé conformément aux instructions, il peut causer des interférences nuisibles aux communications radio. Cependant, il n'existe aucune garantie que des interférences ne se produiront pas dans une installation de type particulier. Si cet équipement provoque des interférences nuisibles à la réception de la radio ou de la télévision, pouvant être vérifié en mettant l'équipement hors tension, l'utilisateur est encouragé à essayer de corriger l'interférence par une ou plusieurs des mesures suivantes:

- Réorienter ou déplacer l'antenne de réception.
- Augmenter la distance entre l'équipement et le récepteur.
- Branchez l'appareil dans une prise d'un circuit électrique différent de celui auquel le récepteur est connecté.
- Consulter votre revendeur ou un technicien radio / TV pour de l'aide.

#### **Utilisation des marques, marques déposées, et d'autres dénominations et symboles protégés**

Ce manuel peut faire référence à des marques, marques déposées, et d'autres dénominations et symboles protégés de sociétés tierces non liés en aucune façon à StarTech.com. Ces références sont à titre indicatif seulement et ne constituent pas une approbation d'un produit ou service par StarTech.com, ou un endossement du/des produit(s) auquel ce manuel s'applique par la société tierce en question. Indépendamment de toute reconnaissance directe dans le corps de manuel, StarTech.com reconnaît que toutes les marques, marques déposées, marques de service, et autres symboles et/ou dénominations protégées contenus dans ce manuel et les documents connexes sont la propriété de leurs détenteurs respectifs.

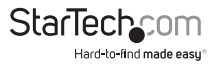

# Table des Matières

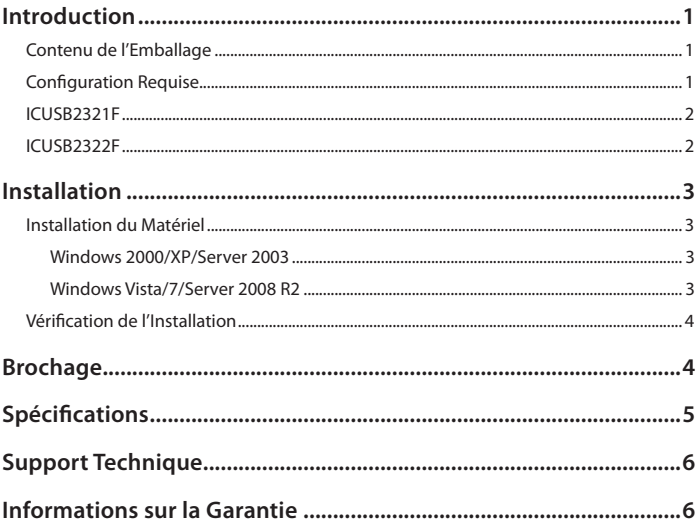

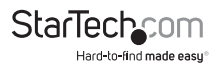

## Introduction

Ce Câble Adaptateur USB vers Série RS232 à 1 ou 2 ports avec Rétention COM convertit un port USB 1.1 ou USB 2.0 en port DB9 série RS232 afin de connecter, contrôler et surveiller vos périphériques série.

Cet adaptateur compact dispose de la Rétention COM, permettant à la même valeur de port COM d'être automatiquement réaffectée au port si l'appareil est débranché et re-connecté à l'ordinateur hôte, ou si le système est redémarré.

Compatibilité avec une grande liste de systèmes d'exploitation dont Windows®. Windows® CE, Mac OS et Linux, ce qui rend ce produit facile à intégrer dans des environnements mixtes.

### **Contenu de l'Emballage**

- 1 x Adaptateur USB vers Série
- 1 x Support de Montage Mural (ICUSB2322F uniquement)
- 1 x CD Pilote
- 1 x Manuel d'Instruction

### **Configuration Requise**

- Système informatique compatible USB avec port USB disponible
- Microsoft® Windows® 2000/XP/Vista/Server 2003/Server 2008 R2/7 (32/64-bit), Windows CE 4.2 ou supérieur, ou Apple® Mac OS® 9.x/10.x, ou Linux®

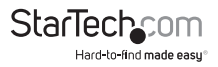

#### **ICUSB2321F**

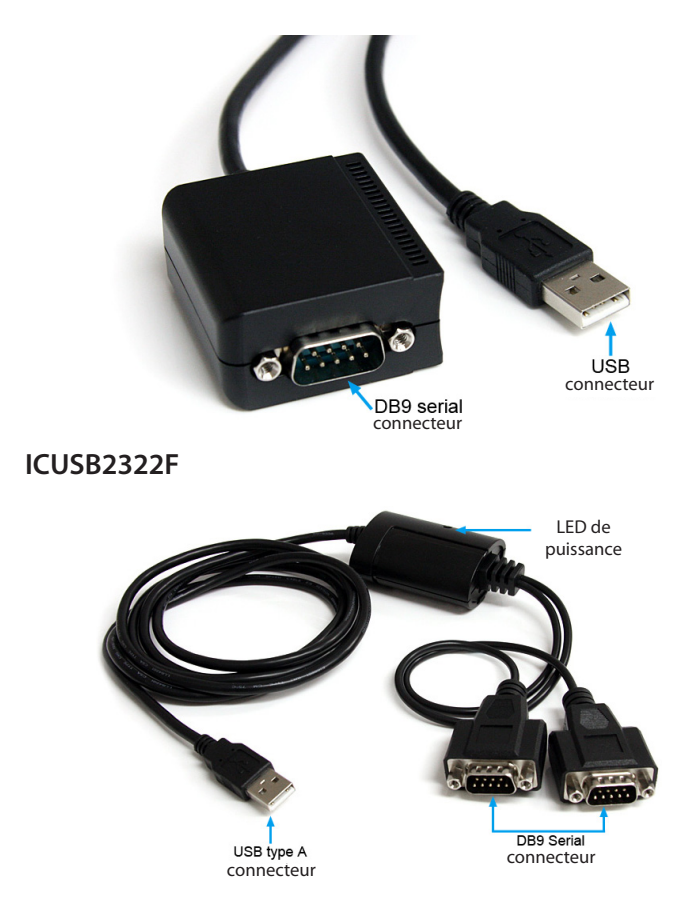

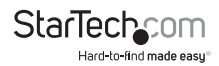

# Installation

### **Installation du Matériel**

#### **Windows 2000/XP/Server 2003**

- 1. Branchez l'adaptateur USB dans un port USB disponible sur l'ordinateur.
- 2. Lorsque l'assistant Nouveau matériel détecté s'affiche sur l'écran, insérez le CD dans votre lecteur de CD/DVD. Si vous êtes invité à vous connecter à Windows Update, veuillez sélectionner l'option "Non, pas cette fois" et cliquez sur Suivant.
- 3. Sélectionnez l'option "Installer les pilotes automatiquement (recommandé)" puis cliquez sur le bouton Suivant.
- 4. Windows devrait maintenant commencer à rechercher les pilotes et les installera automatiquement. Une fois que ce sera terminé, cliquez sur le bouton Terminer.
- 5. Si Windows est incapable de localiser les pilotes, appuyez sur le bouton "Retour" ou redémarrez l'assistant et sélectionnez l'option avancée pour lui faire rechercher l'emplacement "USB\_to\_IO\FTDI" sur le CD.

#### **Windows Vista/7/Server 2008 R2**

- 1. Branchez l'adaptateur USB dans un port USB disponible sur l'ordinateur.
- 2. Lorsque la fenêtre Nouveau matériel détecté s'affiche sur l'écran, cliquez sur "Localiser et installer le logiciel pilote (recommandé)" . Si vous êtes invité à rechercher en ligne, sélectionnez l'option "Ne pas rechercher en ligne" .
- 3. Lorsque vous êtes invité à insérer le disque, insérez le CD de pilotes livré avec la carte dans votre lecteur de CD/DVD et Windows va automatiquement procéder à la fouille du CD.
- 4. Si une fenêtre de dialogue Sécurité Windows apparaît, cliquez sur "Installer ce pilote quand même" pour continuer.
- 5. Une fois le pilote installé, cliquez sur le bouton Fermer.
- 6. Si Windows est incapable de localiser les pilotes, appuyez sur le bouton "Retour" ou redémarrez l'assistant et sélectionnez l'option «Parcourir l'ordinateur» pour inclure dans la recherche l'emplacement "USB\_to\_IO \ FTDI" sur le CD.

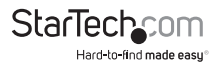

### **Vérification de l'Installation**

A partir du bureau principal, faites clic-droit sur "Poste de travail" ("Ordinateur" dans Vista/7), puis sélectionnez Gérer. Dans la fenêtre Gestion de l'ordinateur, sélectionnez Gestionnaire de périphériques dans le panneau gauche de la fenêtre.

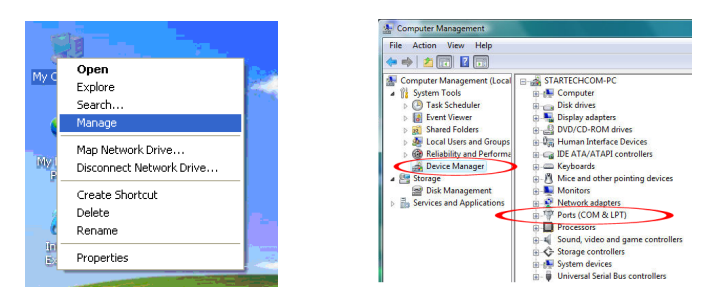

Double-cliquez sur l'option "Ports (COM et LPT)" . D'autres port(s) COM supplémentaires devraient être visibles. Le port est automatiquement numéroté par Windows, mais peut être changé à travers "Propriétés". Le port est prêt à se connecter à de nouveaux dispositifs.

## Brochage

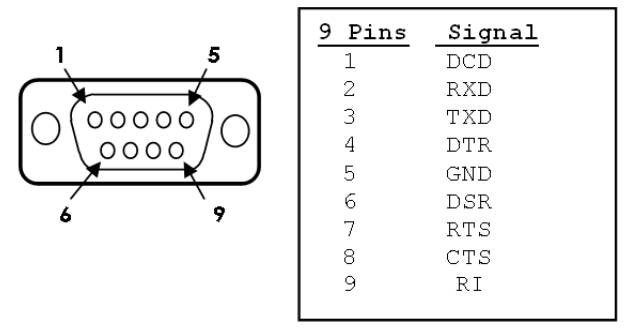

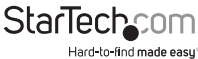

# Spécifications

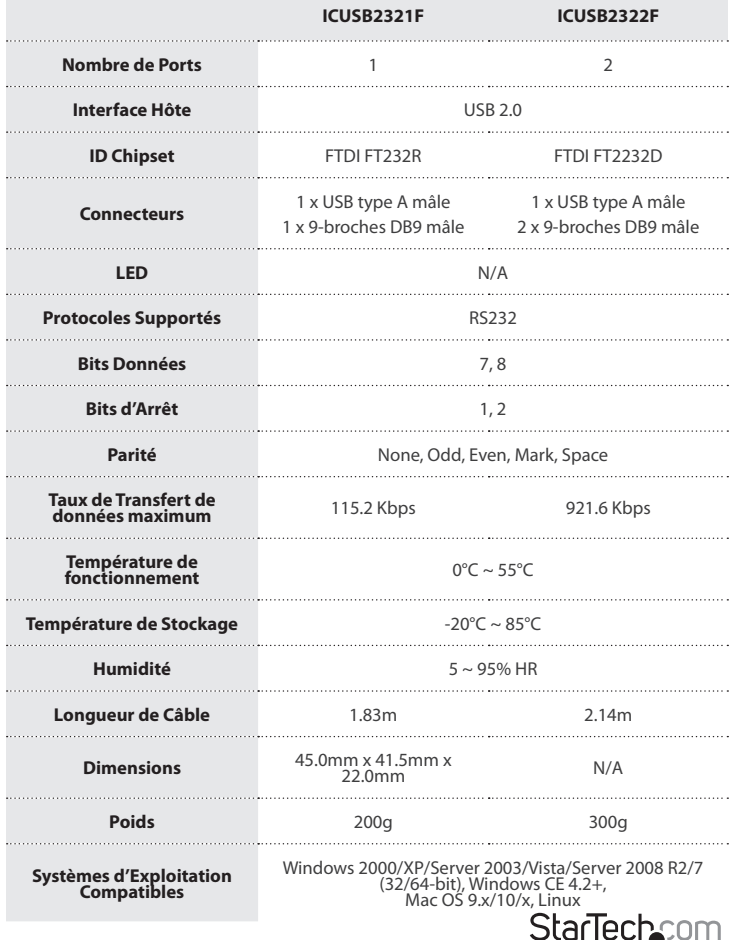

# Support Technique

La durée de vie des supports techniques StarTech.com est une partie intégrante de notre engagement pour fournir des solutions de pointe. Si vous avez besoin d'aide avec votre produit, visitez **www.startech.com/support** et accédez à notre gamme complète d'outils en ligne, de documentation et de téléchargements.

Pour les derniers pilotes/logiciels, veuillez visiter **www.startech.com/downloads**

## Informations sur la Garantie

Ce produit est couvert par une garantie de deux ans.

En outre, StarTech.com garantit ses produits contre les défauts de matériaux et de fabrication pour les périodes indiquées, suivant la date initiale d'achat. Pendant cette période, les produits peuvent être retournés pour réparation ou remplacement par des produits équivalents, à notre jugement. La garantie couvre les pièces et la main d'œuvre seulement. StarTech.com ne garantit pas ses produits contre tout défaut ou dommage résultant d'une mauvaise utilisation, abus, modification ou l'usure normale.

#### **Limitation de Responsabilité**

En aucun cas la responsabilité de StarTech.com Ltd et StarTech.com USA LLP (ou leurs dirigeants, administrateurs, employés ou mandataires) ne pourra être engagée pour des dommages (directs ou indirects, spéciaux, punitifs, consécutifs ou non), perte de profits, perte d'exploitation, ou toute perte pécuniaire, résultant de ou lié à l'utilisation du produit dépassant le prix réel payé pour le produit. Certains états ne permettent pas l'exclusion ou la limitation des dommages fortuits ou consécutifs. Si ces lois s'appliquent, les limitations ou exclusions contenues dans cette déclaration ne peuvent pas s'appliquer à vous.

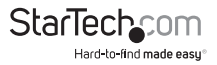

# StarTechcom

Hard-to-find made easu<sup>®</sup>

Hard-to-find made easy. à StarTech.com, ce n'est pas un slogan. C'est une promesse.

StarTech.com est votre source unique pour chaque partie de connectivité dont vous avez besoin. De la dernière technologie pour les produits existants - et toutes les pièces qui relient l'ancien au nouveau - nous pouvons vous aider à trouver les pièces qui relient vos solutions.

Nous rendons facile le fait de localiser les pièces, et nous les livrons rapidement partout où elles doivent aller. Il suffit de parler à l'un de nos conseillers techniques ou de visiter notre site Web. Vous serez connecté en un rien de temps aux produits dont vous avez besoin.

Visitez www.startech.com pour des informations complètes sur tous les produits StarTech.com et d'accéder à des ressources exclusives et gain de temps des outils.

*StarTech.com est un fabricant de pièces de connectivité et de technologie certifié ISO 9001. StarTech.com a été fondé en 1985 et exerce ses activités aux Etats-Unis, au Canada, au Royaume-Uni et à Taïwan, desservant un marché mondial.*